## **a cura di Paolo Ardizzoni Assegnare un Nome ad una Matrice Dinamica**

 In passato abbiamo già affrontato l'argomento degli intervalli dinamici, però riferiti ad un solo vettore (un elenco di nomi o valori in colonna), nell'articolo: come Assegnare un Nome ad un intervallo (vettore) dinamico .

 [Ora vediamo come Assegn](http://www.riolab.org/index.php?option=com_content&view=article&id=72:assegnare-un-intervallo-dinamico-ad-un-nome&catid=47:excel&Itemid=68)are un Nome ad una Matrice Dinamica, vale a dire ad una matrice che può essere aggiornata con l'aggiunta di nuovi record e/o nuovi campi senza necessità di modificare gli estremi degli intervalli contenuti nelle formule, nonché come utilizzare il Nome all'interno di formule.

Partiamo con un esempio una matrice di questo tipo:

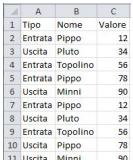

 Vogliamo ottenere la Somma di tutti i record che hanno come Tipo: Entrata e come Nome: Pippo.

 Per fare questo conviene prima parametrizzare la ricerca, ovvero memorizzare in celle gli elementi oggetto della ricerca e richiamare le coordinate di queste all'interno della formula, così digitiamo il tipo & quot; Entrata & quot; in D2 e il nome & quot; Pippo & quot; in E2:

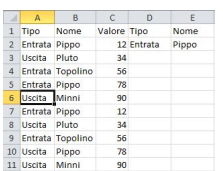

## **Assegnare un Nome ad una Matrice Dinamica**

Senza utilizzare i & quot; Nomi & quot; la formula da applicare potrebbe essere questa:

 **=SOMMA.PIÙ.SE(C2:C11;A2:A11;D2;B2:B11;E2)** funzione introdotta dalla versione 2007 di Excel;

oppure questa:

 **=SOMMA((A2:A11=D2)\*(B2:B11=E2)\*C2:C11)** matriciale (da confermare con Ctrl+Maiusc+Invio) valida anche per versioni precedenti la 2007;

infine, per non escludere la possibilità di aggiungere nuove righe, questa:

 **=SOMMA(SE.ERRORE((A:A=\$D\$2)\*(B:B=\$E\$2)\*\$C:\$C;0))** matriciale. Nella quale gli intervalli vengono generalmente impostati per tutta la colonna di riferimento. Ciò però comporta che la prima riga dei titoli, che viene compresa nel calcolo, restituisce un errore che deve essere gestito con SE.ERRORE(), anche questa funzione introdotta dalla versione 2007.

 Per consentire l'aggiunta di nuove righe senza necessità di modificare gli estremi degli intervalli nelle formule, assegniamo un nome alla matrice in modo da renderla dinamica. Così assegniamo il nome rng riferito a:

## $=$ **SCARTO(Foglio1!\$A\$1;1;;CONTA.SE(Foglio1!\$A:\$A;"<>&quot;)-1;3)**

come da figura:

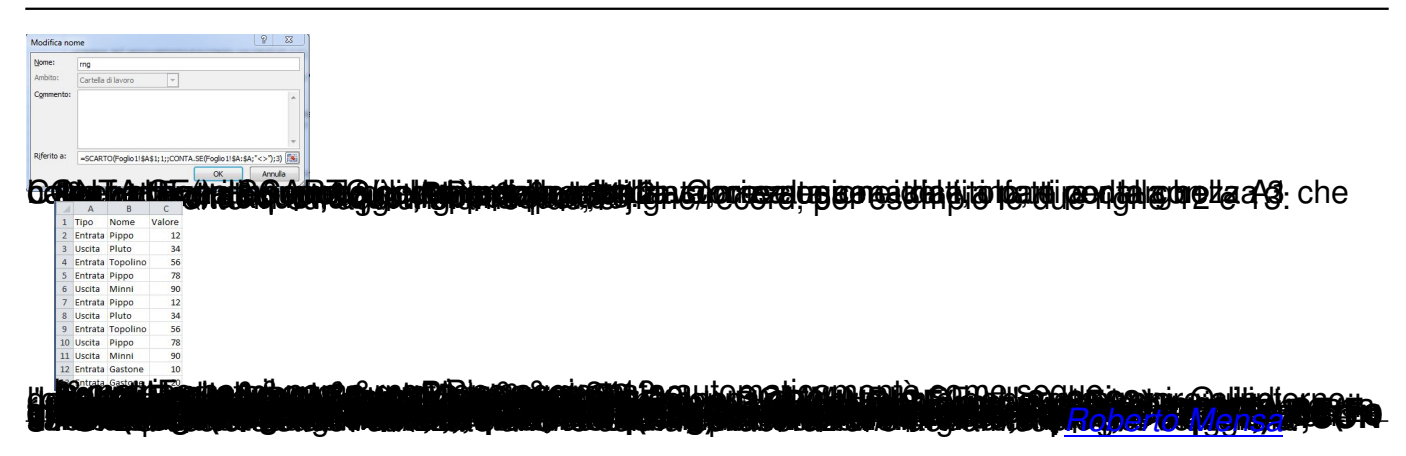